## **TO ACCESS SCHOOL ACCOUNT:**

**On the Internet search for 'My School Login'.**

**To log in you must enter your username and password that you use for the school computers.**

To get to Shared Resources you should click on My Files. To get to school email you should click on Office 365.

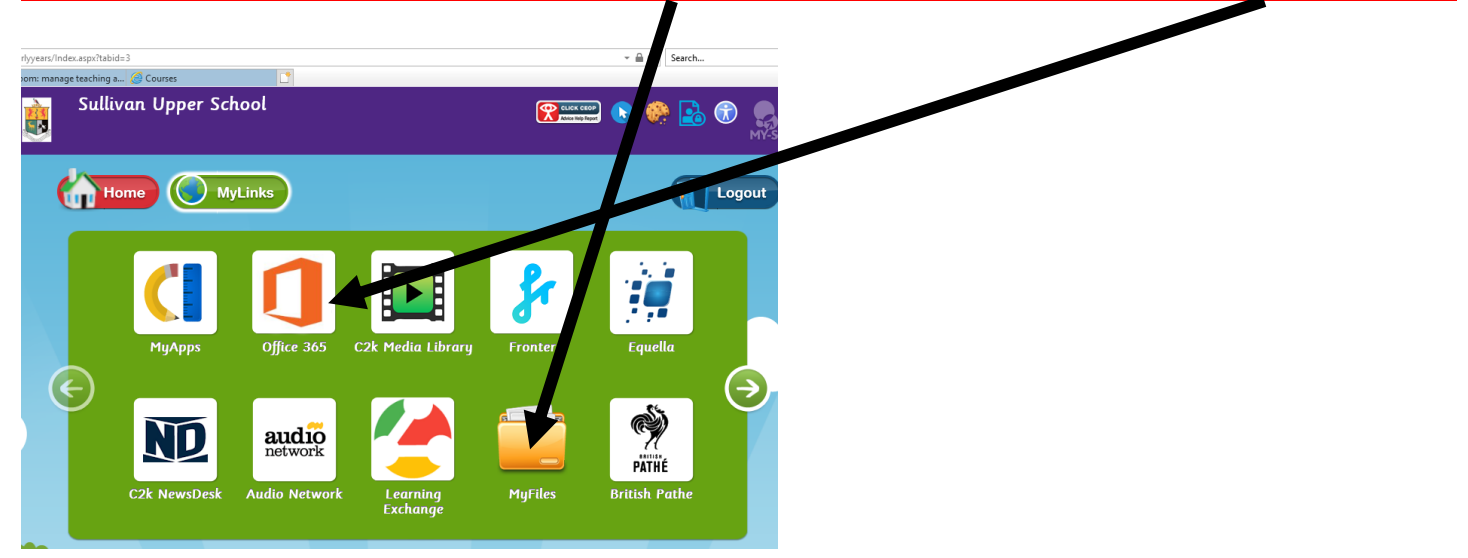

Click on Shared Resources and then click on 2 PREP CORONAVIRUS CONTINGENCY 2020 folder.

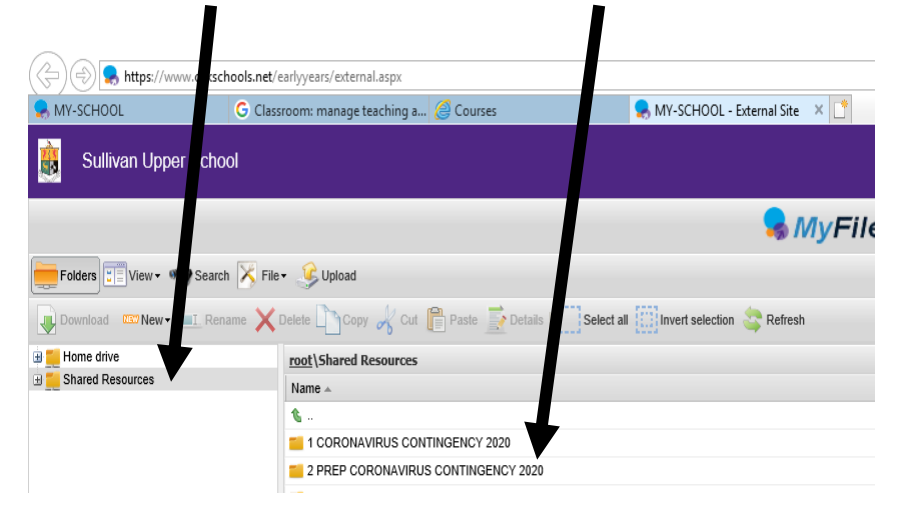

Choose your class folder. You will find work that you can download to do at home.